*Data Analysis Tools and Practice(Using R)*

*2018.05.17*

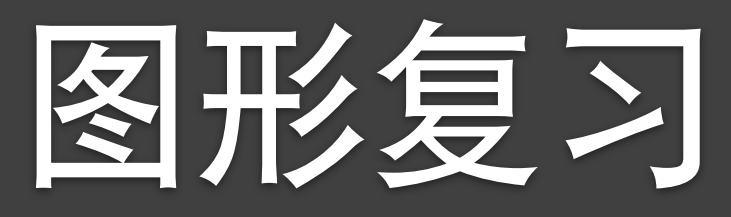

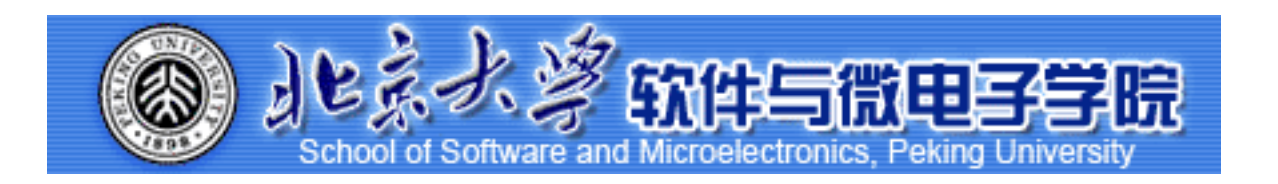

Huiping Sun(孙惠平) *[sunhp@ss.pku.edu.cn](mailto:sunhp@ss.pku.edu.cn)*

## 课堂测试时间

#### )<br><u>课堂测试10 先用电脑完成</u> 40分钟 然后誊抄纸上

- I、某银行三个分行随机抽取7个VIP客户的账户余额数据如下表:
	- \* 检验样本在A因素的三个水平下,均值是否存在差异,输出结果并作出 箱线图验证你的结论。

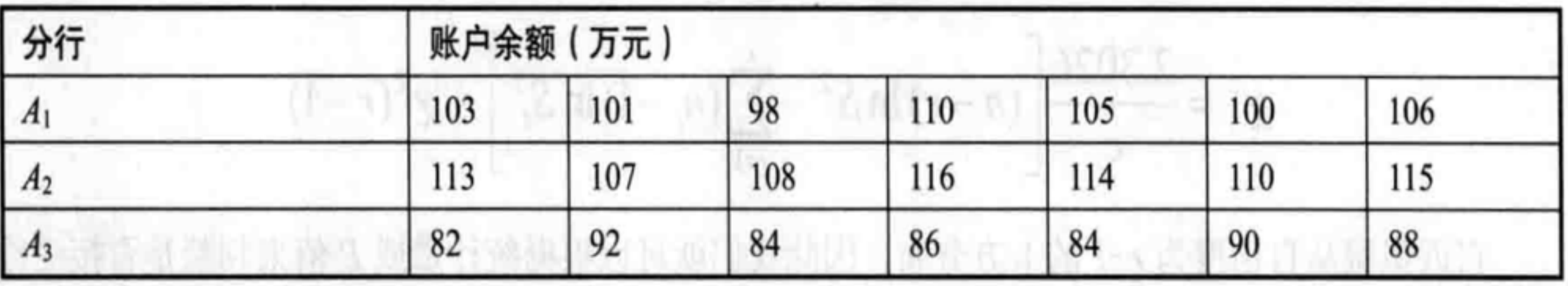

• 2、城市道路交通管理部门为了研究不同路段、不同时段的拥堵情况,分别在三个路段 和高峰期、非高峰期进行试验, 每一个水平下测量5次, 共获得30个行车时间的数据, 如下表所示:

✴根据表中信息构造数据集traffic,并作出两个因⼦下各⽔平的箱线图

✴绘制两个因素的交互效应图

米假设两个因素有相互作用进行双因素方差分析并输出结果

课堂测试10 **ضአኪᚏਠ౮ 40分钟 然后誊抄纸上** 

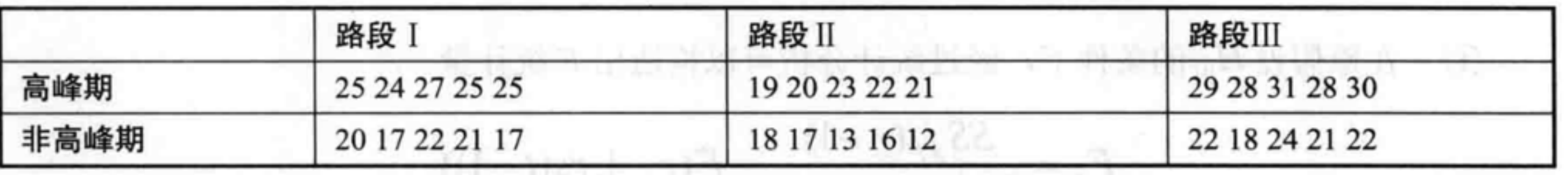

3、为研究三种肥料对苹果树产量的影响有无差异,每种肥料各施 用于8棵树,测得每棵树的初始产量和增量,利用协方差分析三种 肥料的效果是否相同

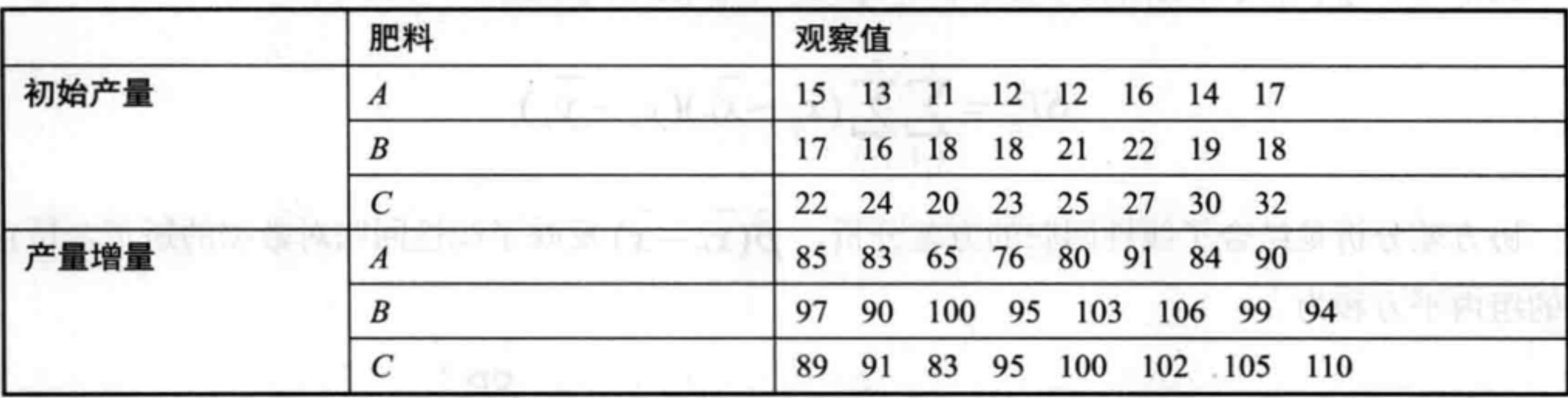

上次课程内容回顾

- 方差分析定义和概念
- $\overline{a}ov()$  函数
- 单因素方差分析
- 多重比较
- 单因素协方差分析
- 双因素方差分析
- 重复测量方差分析

### Graphics<br>Weap Uh *Warp-Up*

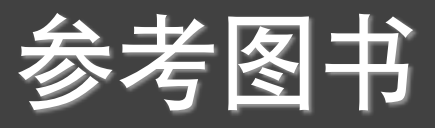

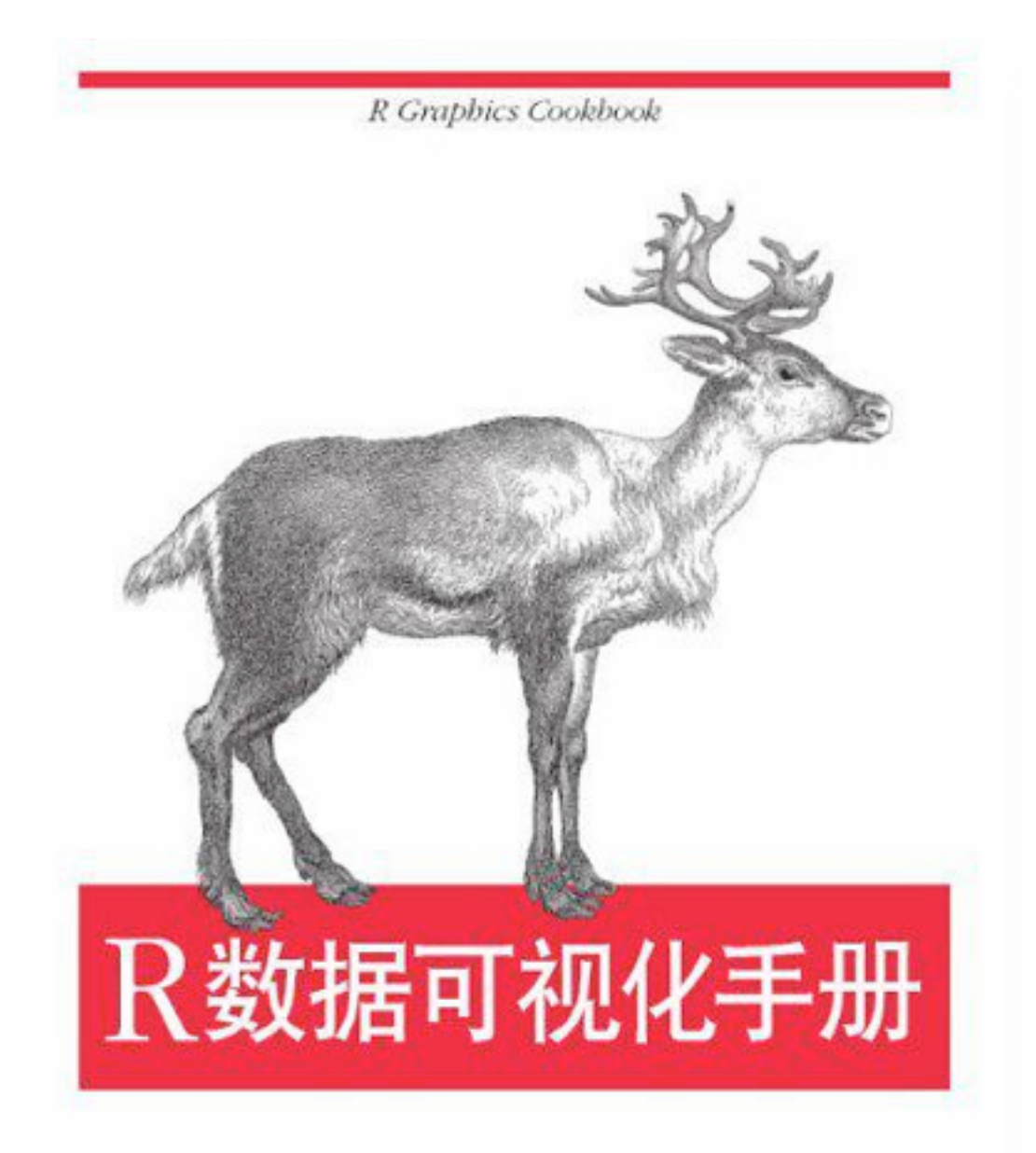

[美] Winston Chang 著 肖楠 邓一硕 魏太云 评 邱怡轩 审校

O'REILLY®

**AR邮电出版社**<br> **FOSTS & TELECOM PRESS** 

### 对正负条形图分别着色 *Graphics*

 $library(gcookbook)$  # For the data set  $library(ggplot2)$ 

csub <- subset(climate, Source=="Berkeley" & Year >= 1900) csub\$pos <- csub\$Anomaly10y >= 0

csub

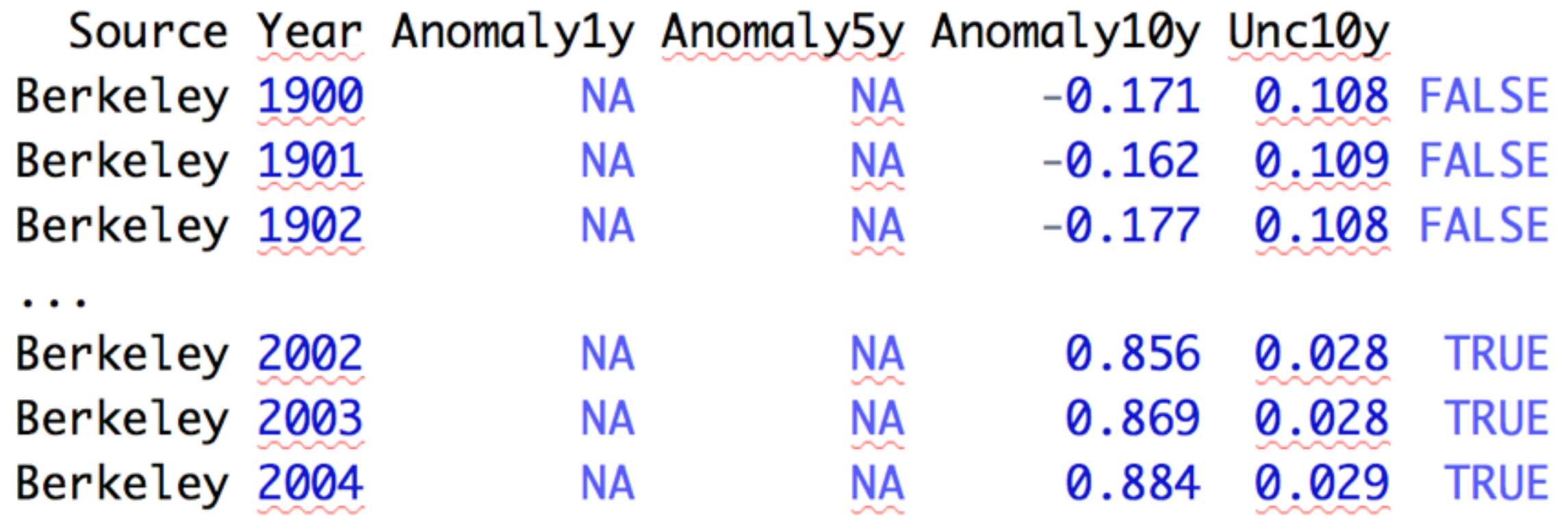

Warp-Up

 $3.5P24$ 

ggplot(csub, aes(x=Year, y=Anomaly10y, fill=pos)) + geom\_bar(stat="identity", position="identity")

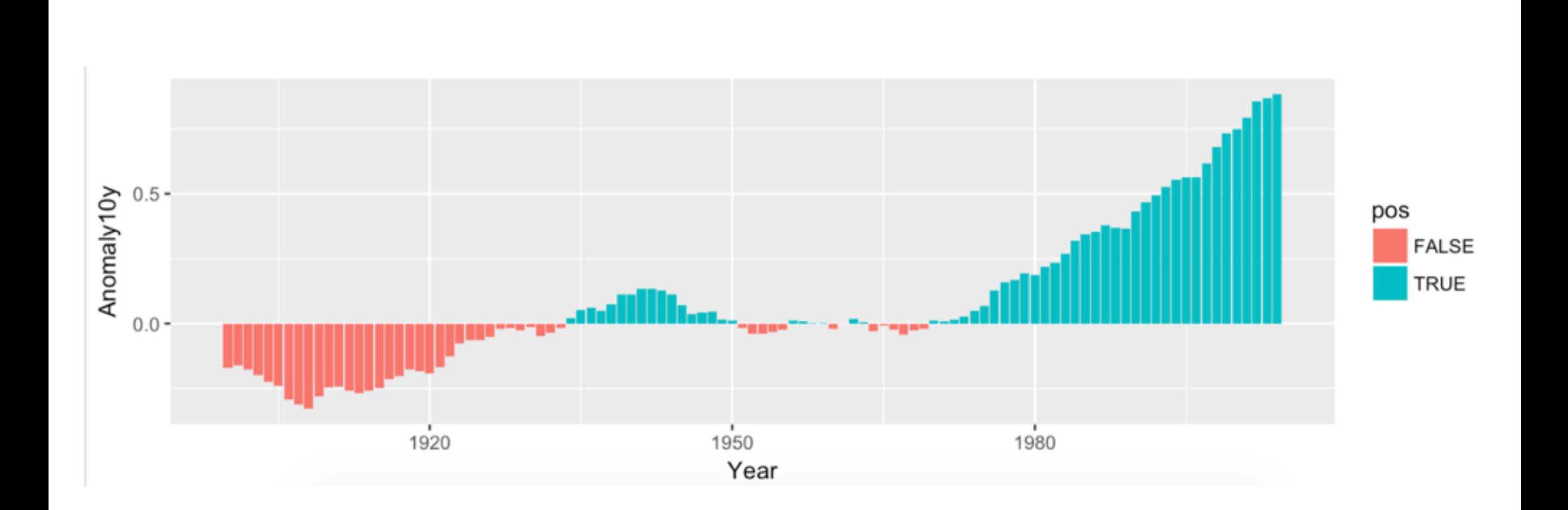

### 对正负条形图分别着色 *Graphics*

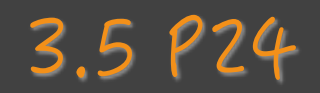

 $ggplot(csub, aes(x=Year, y=Amount10y, fill=pos)) +$ geom\_bar(stat="identity", position="identity", colour="black", size=0.25) + scale\_fill\_manual(values=c("#CCEEFF", "#FFDDDD"), guide=FALSE)

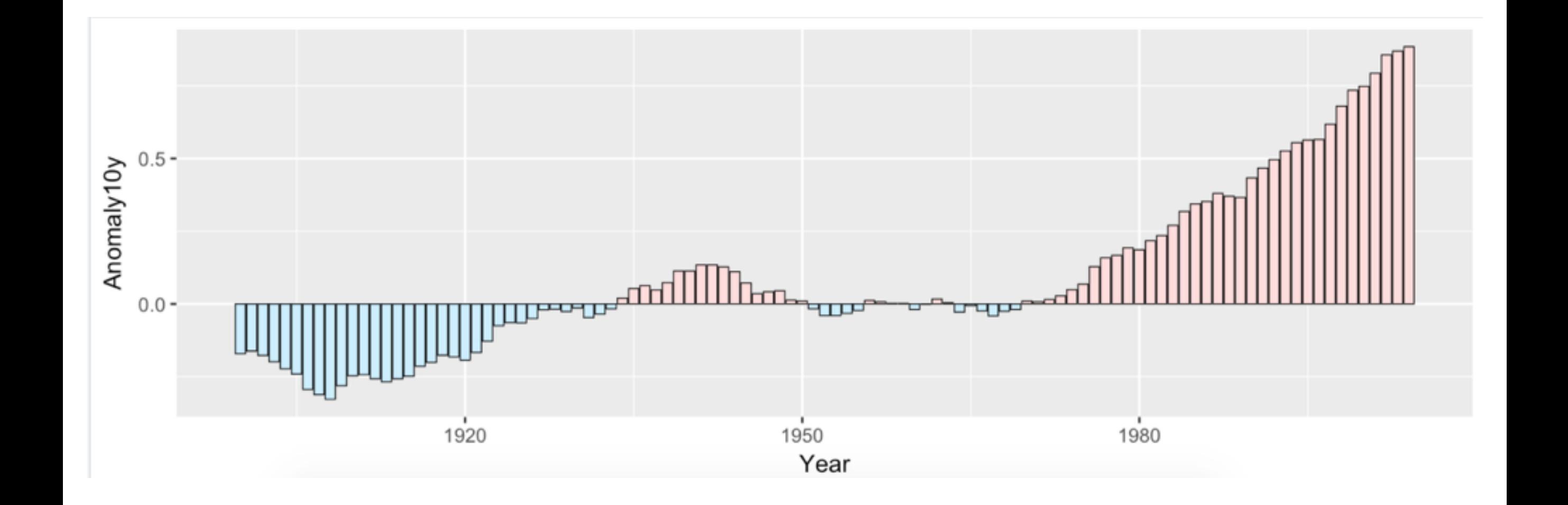

### Graphics **克利夫兰(Cleveland)点图** Warp-Up Junit Home Chevelation Antien 3.10

### 3.10 P37

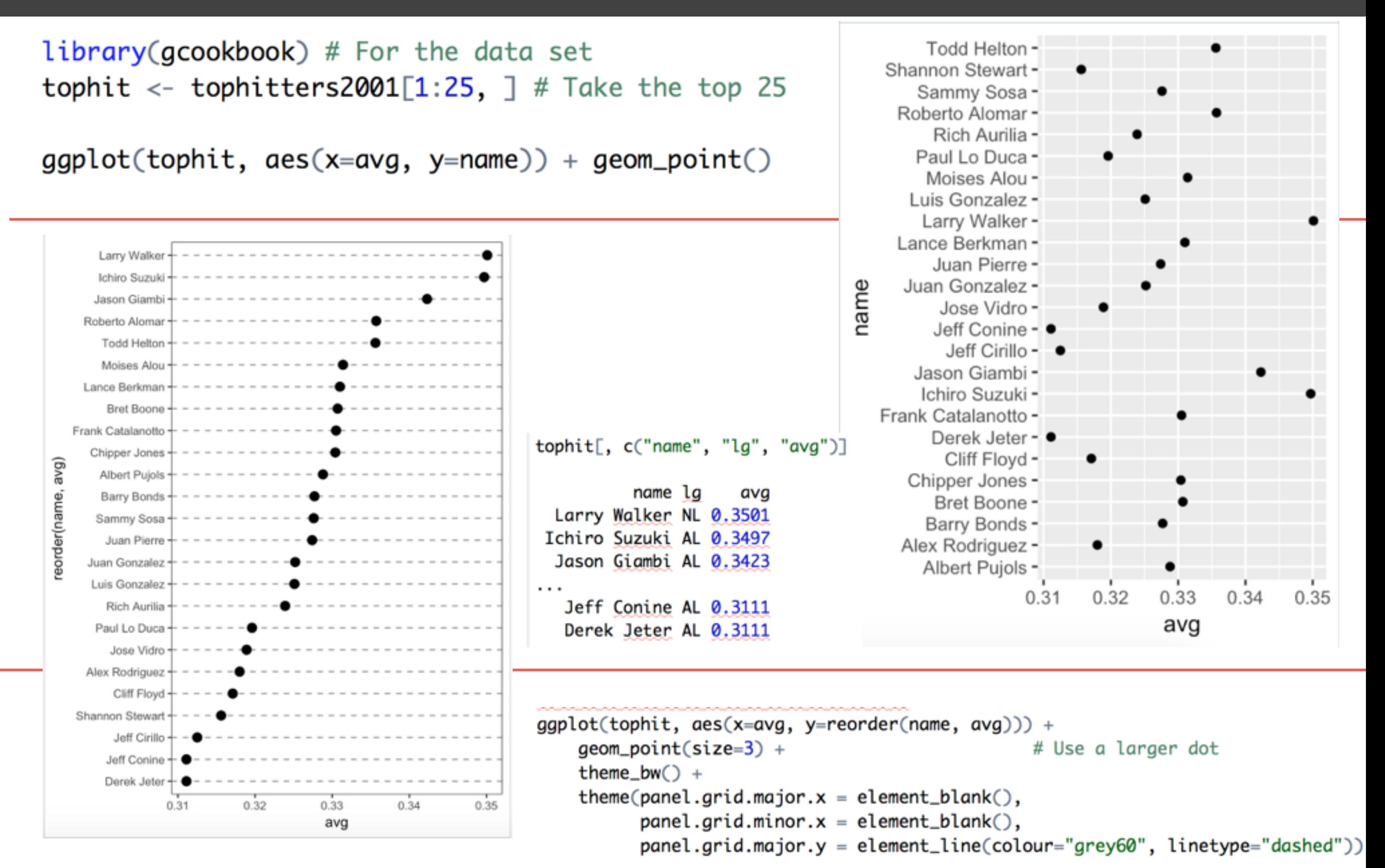

### 克利夫兰(Cleveland)点图 *Graphics*

*Warp-Up*

```
ggplot(tophit, aes(x=reorder(name, avg), y=avg)) +
    geom\_point(size=3) +# Use a larger dot
    theme_bw() +theme(axis. text.x = element\_text(name=60, hjust=1),panel.get.major.y = element_blank(),panel.get.minor.y = element_blank(),panel.get.major.x = element\_line(colour="grey60", linetype="dashed"))
```
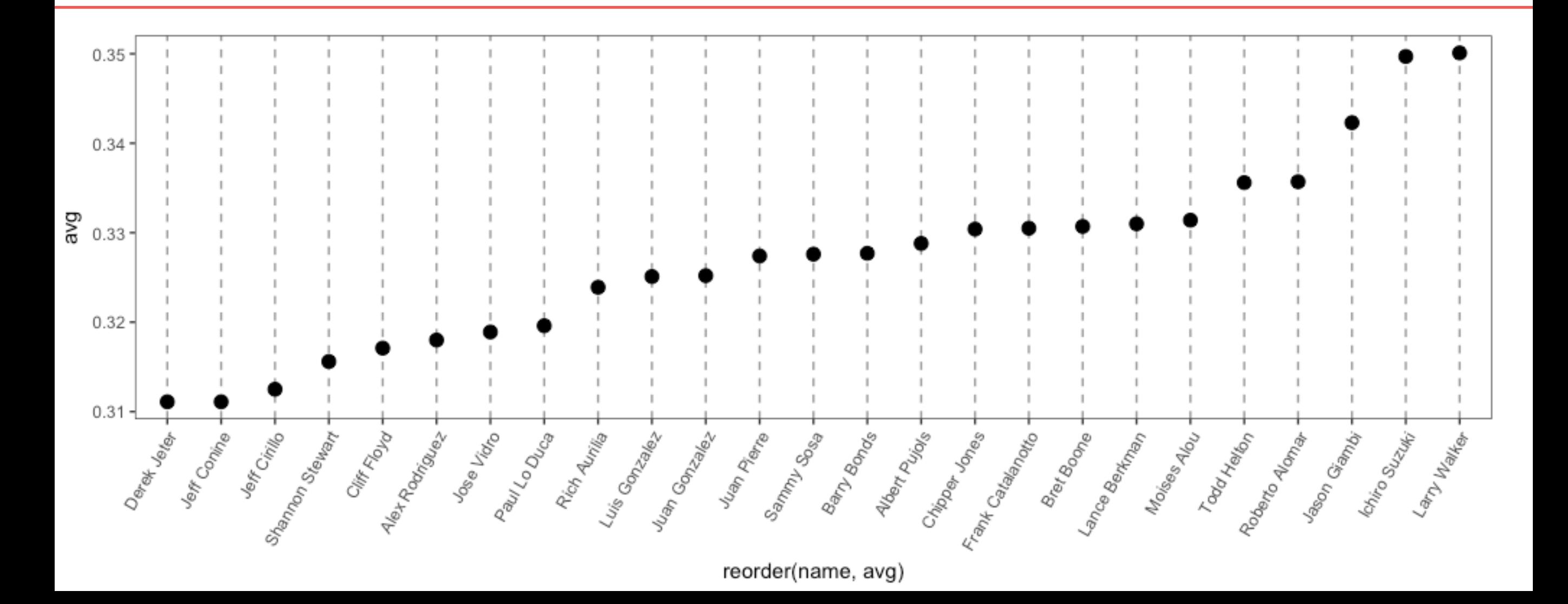

### 克利夫兰(Cleveland)点图 *Graphics*

*Warp-Up*

```
ggplot(tophit, aes(x=reorder(name, avg), y=avg)) +
    geom\_point(size=3) +# Use a larger dot
    theme_bw() +theme(axis. text.x = element\_text(name=60, hjust=1),panel.get.major.y = element_blank(),panel.get.minor.y = element_blank(),panel.get.major.x = element\_line(colour="grey60", linetype="dashed"))
```
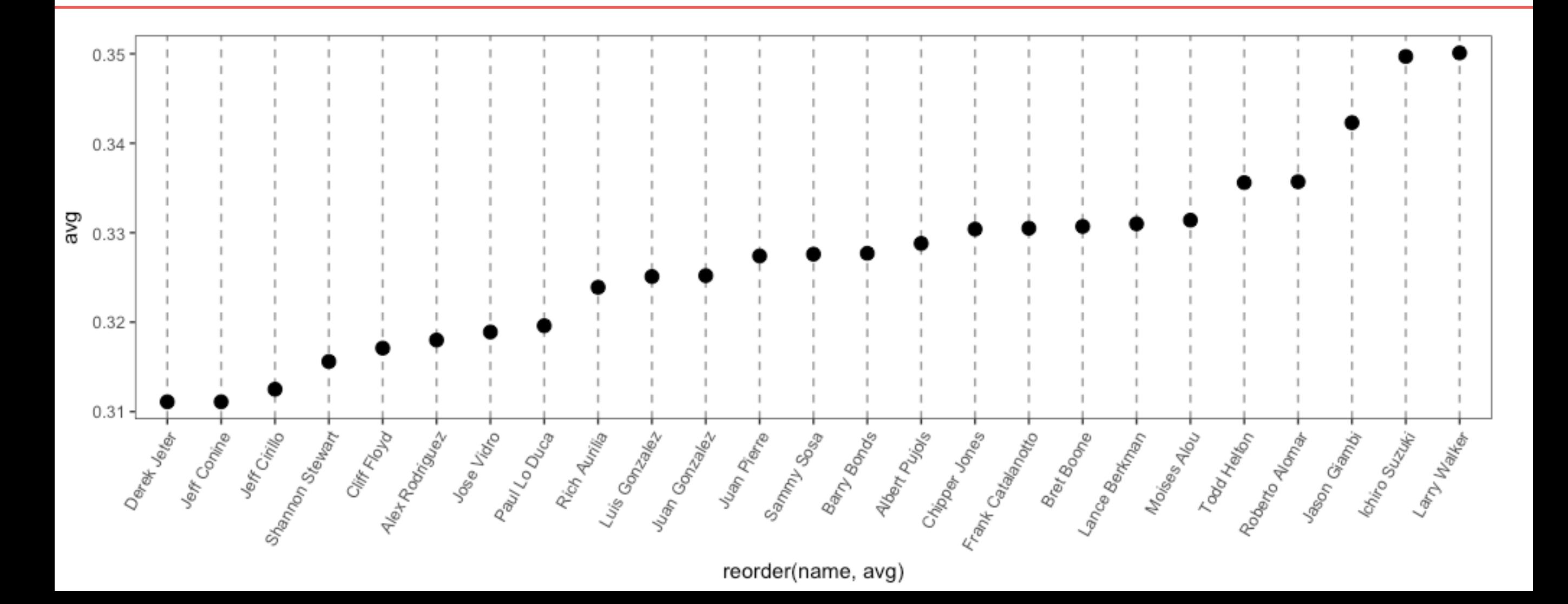

### 克利夫兰(Cleveland)点图 *Graphics*

```
# Get the names, sorted first by lg, then by avg
nameorder <- tophit$name[order(tophit$lg, tophit$avg)]
```

```
# Turn name into a factor, with levels in the order of nameorder
tophit$name <- factor(tophit$name, levels=nameorder)
```
 $ggplot(tophit, aes(x=avg, y=name)) +$  $geom\_segment(aes(yend = name), xend = 0, colour='grey 50") +$  $geom\_point(size=3, asc(colour=lg)) +$ scale\_colour\_brewer(palette="Set1", limits=c("NL","AL")) +  $theme_bw() +$ # No horizontal grid  $\mathsf{theme}(\mathsf{panel}.grid.\mathsf{major.y = element\_blank}(),$ # Put legend inside p legend.position= $c(1, 0.55)$ , legend.justification= $c(1, 0.5)$ )

#### Larry Walker **Todd Helton** Moises Alou Lance Berkman Chipper Jones -Albert Pujols Barry Bonds Sammy Sosa Juan Pierre lg Luis Gonzalez Rich Aurilia NL Paul Lo Duca Jose Vidro Cliff Floyd Jeff Cirillo -Ichiro Suzuki Jason Giambi Roberto Alomar Bret Boone Frank Catalanotto Juan Gonzalez Alex Rodriguez Shannon Stewart Derek Jeter Jeff Conine 0.31 0.32 0.33 0.34 0.35

avg

name

### 克利夫兰(Cleveland)点图 *Graphics*

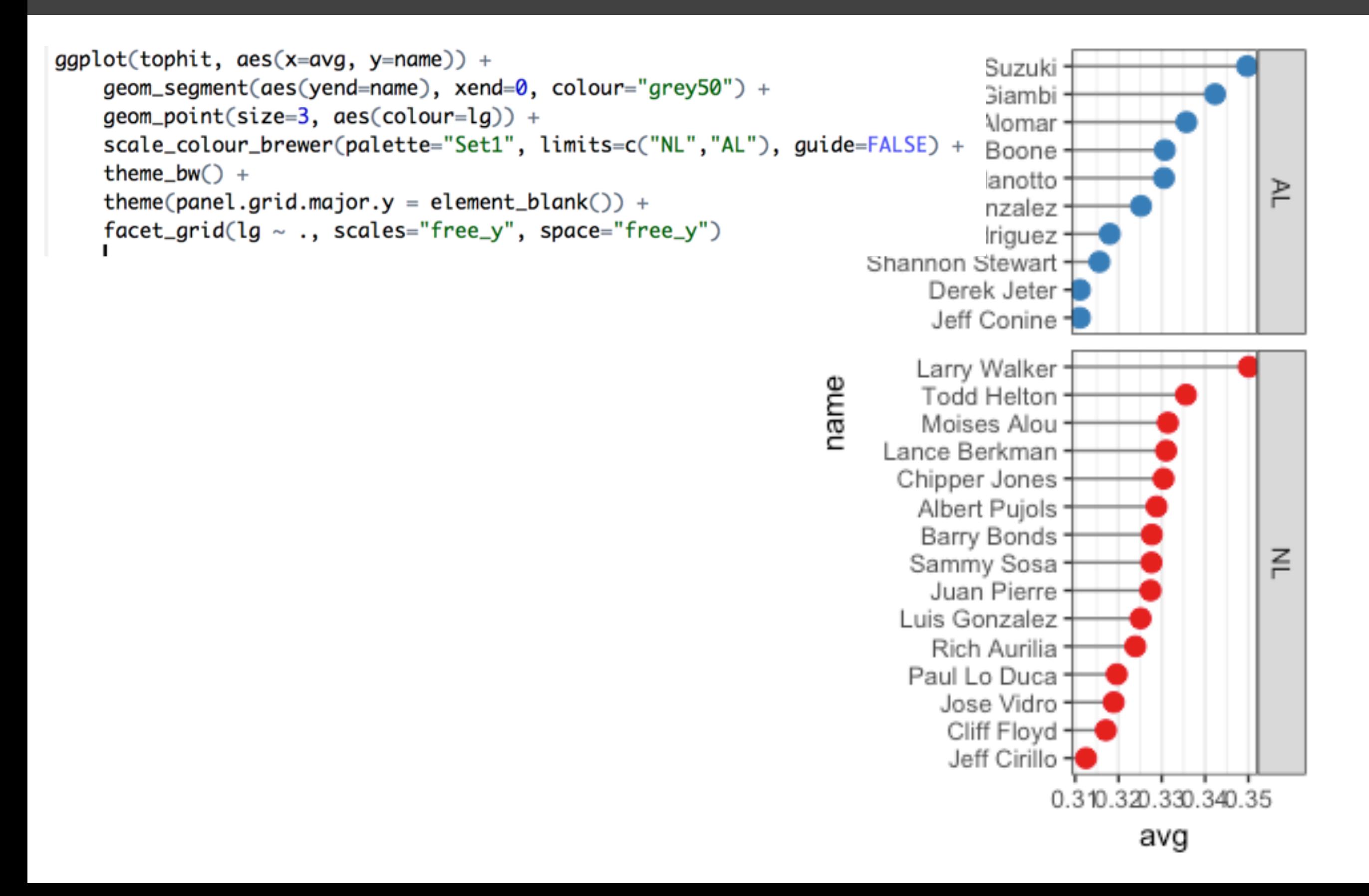

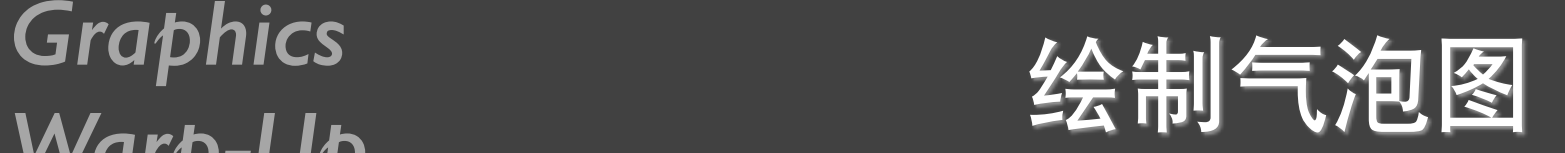

#### 5.12 P92

 $library(gcookbook)$  # For the data set

```
cdat <- subset(countries, Year==2009 &
    Name %in% c("Canada", "Ireland", "United Kingdom", "United States",
                "New Zealand", "Iceland", "Japan", "Luxembourg",
                "Netherlands", "Switzerland"))
```
cdat

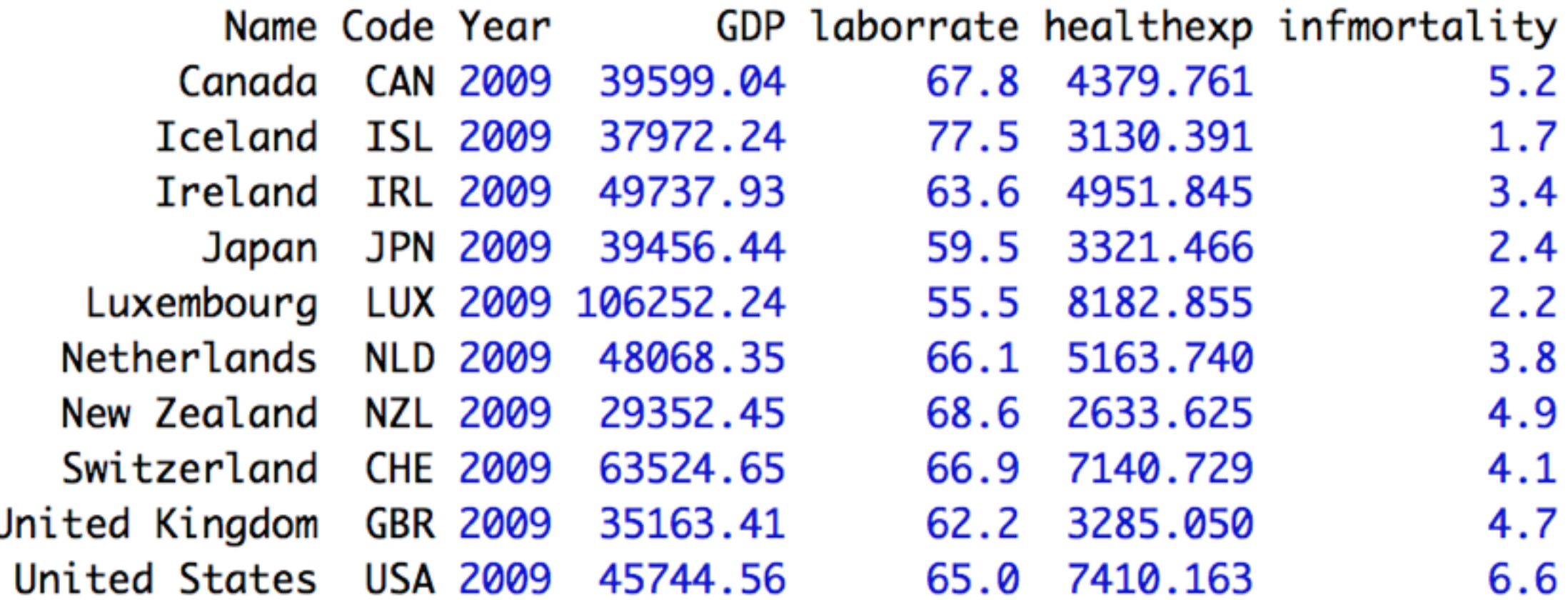

Graphics<br> **Market of the Second 2会制气泡图** 

<- ggplot(cdat, aes(x=healthexp, y=infmortality, size=GDP)) + p geom\_point(shape=21, colour="black", fill="cornsilk")

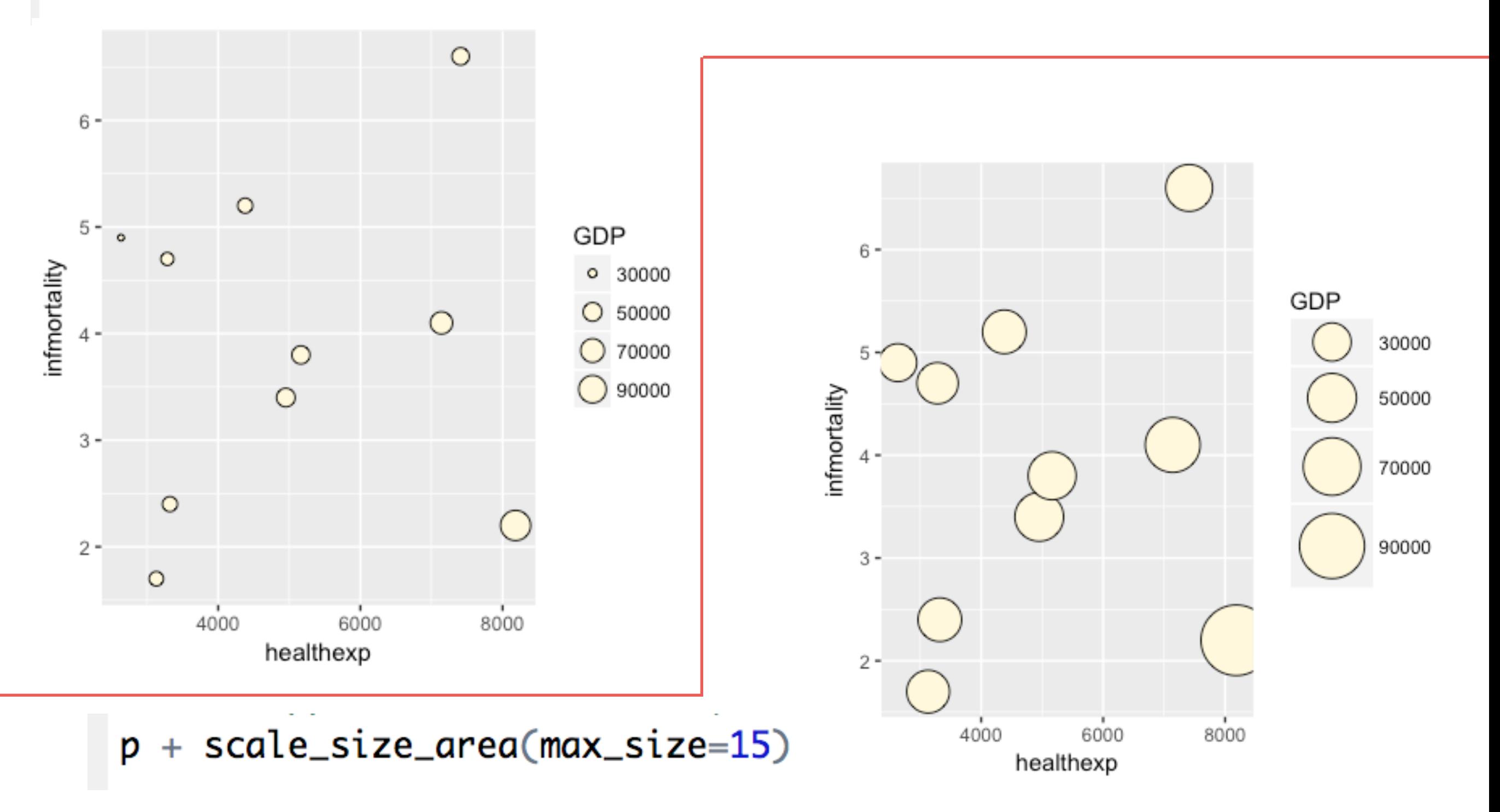

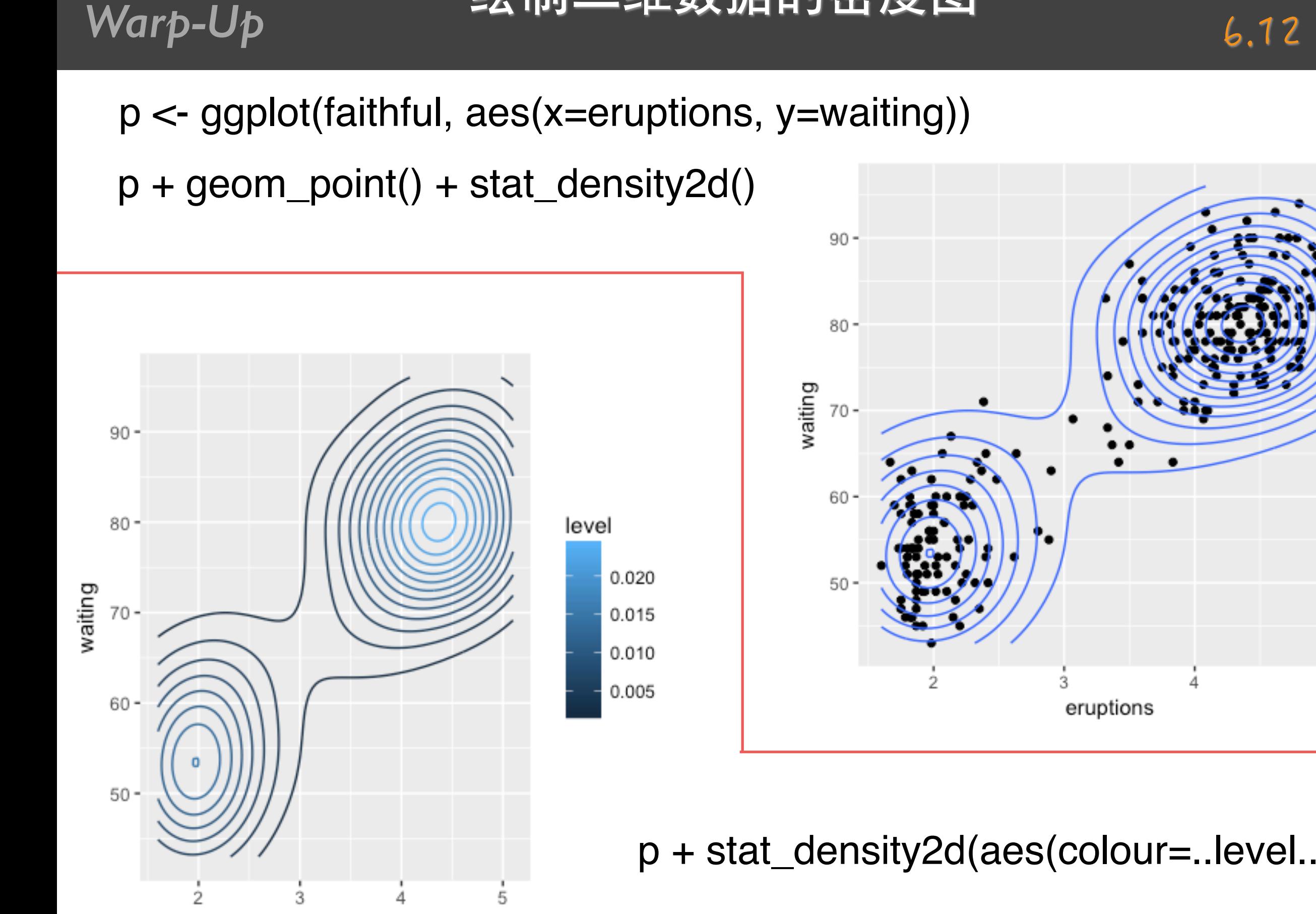

eruptions

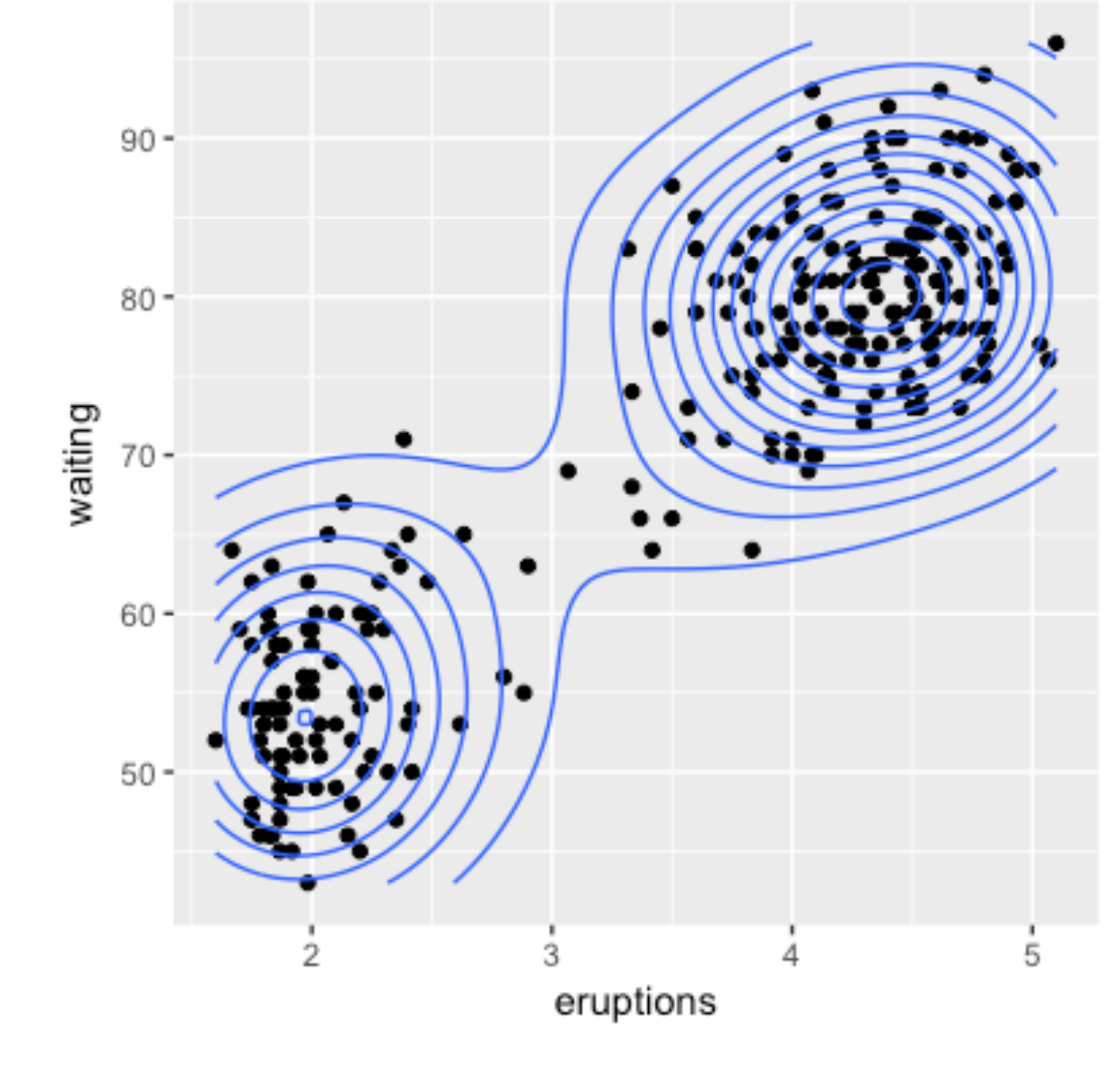

p + stat\_density2d(aes(colour=..level..))

## Graphics 绘制二维数据的密度图

6.12 P120

### Graphics 绘制环形图形

#### 8.16 P165

#### library(gcookbook)  $#$  For the data set wind

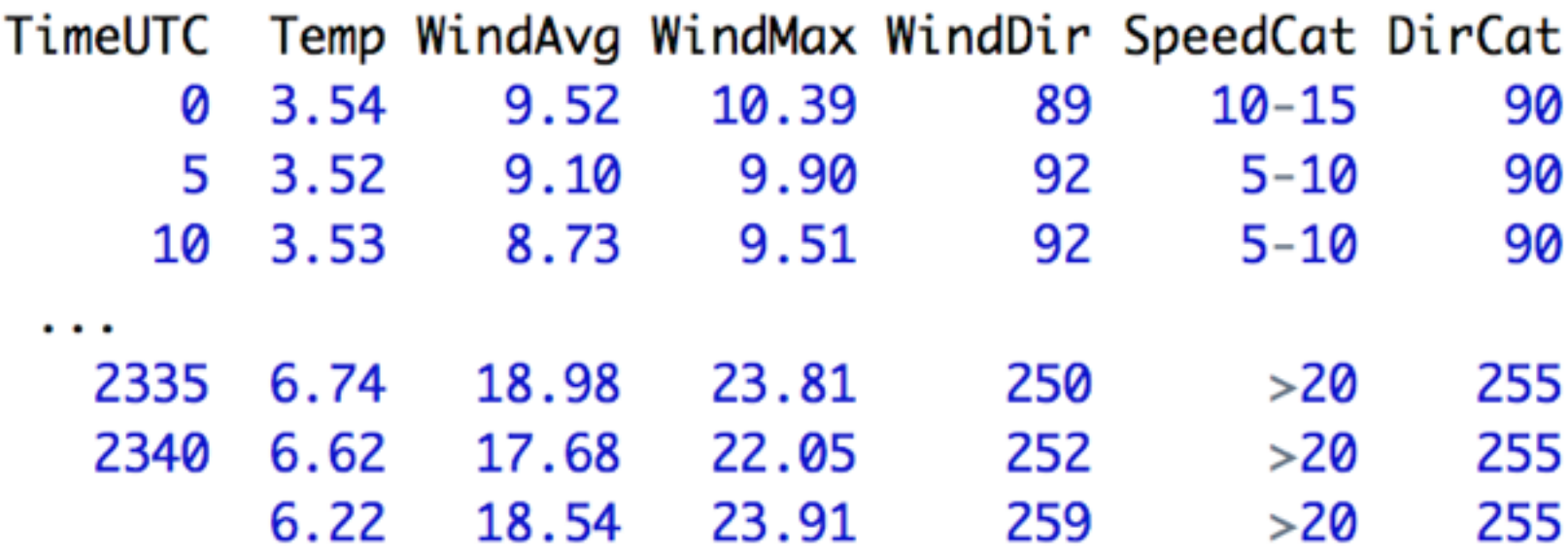

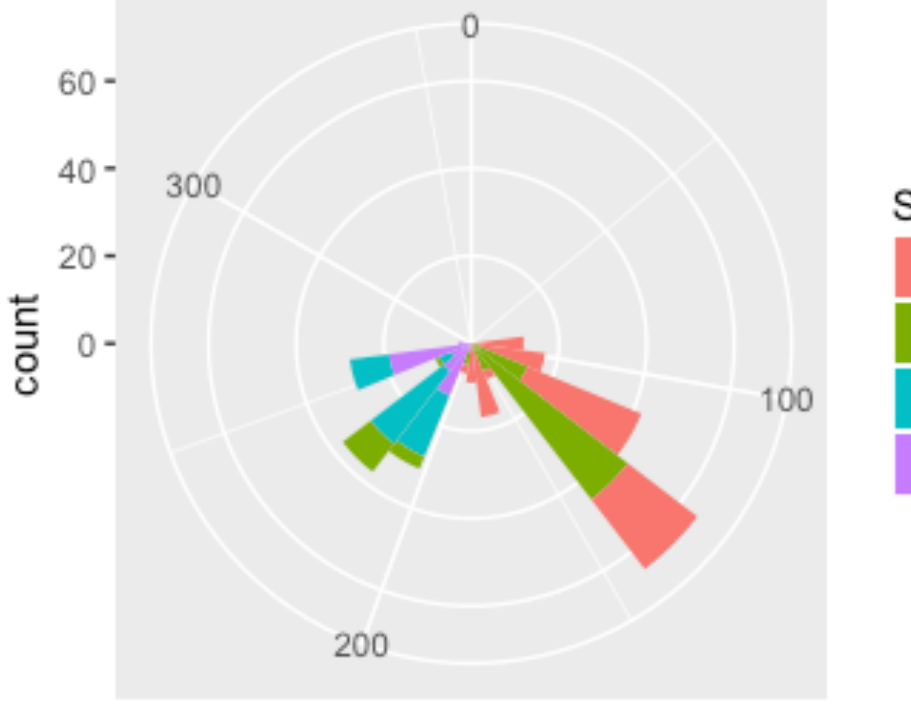

SpeedCat  $5 - 10$  $10 - 15$  $15 - 20$  $>20$ 

ggplot(wind, aes(x=DirCat, fill=SpeedCat)) + geom\_histogram(binwidth=15, origin=-7.5) + coord\_polar() + scale\_x\_continuous(limits=c(0,360))

DirCat

## Warb-U<sub>p</sub>

### **Graphics**<br>《Graphics》 绘制相关矩阵图

#### 13.1 P221

#### mcor <- cor(mtcars) # Print mcor and round to 2 digits round(mcor, digits=2)mpa

cyl disp hp drat wt gsec VS am aear carb 0.60  $1.00 - 0.85 - 0.85 - 0.78$  $0.68 - 0.87$  0.42 0.66  $0.48 - 0.55$ mpa 1.00  $-0.85$  $0.90 \quad 0.83 \quad -0.70$  $0.78 - 0.59 - 0.81 - 0.52 - 0.49$ 0.53 cyl disp  $-0.85$  0.90 1.00 0.79  $-0.71$  $0.89 - 0.43 - 0.71 - 0.59 - 0.56$ 0.39  $-0.78$   $0.83$   $0.79$  1.00  $-0.45$  $0.66 - 0.71 - 0.72 - 0.24 - 0.13$ hp 0.75  $0.68 - 0.70 - 0.71 - 0.45$  $1.00 - 0.71 0.09$ 0.44  $0.71$   $0.70$   $-0.09$ drat  $-0.87$  0.78 0.89 0.66  $-0.71$  1.00  $-0.17$   $-0.55$   $-0.69$   $-0.58$ wt 0.43 asec  $0.42 -0.59 -0.43 -0.71$   $0.09 -0.17$ 1.00  $0.74 - 0.23 - 0.21 - 0.66$  $0.66 - 0.81 - 0.71 - 0.72$  0.44  $-0.55$  0.74  $0.21 - 0.57$ 1.00 0.17 VS  $0.60 - 0.52 - 0.59 - 0.24$   $0.71 - 0.69 - 0.23$  0.17 1.00 0.79 0.06 am gear  $0.48 -0.49 -0.56 -0.13$   $0.70 -0.58 -0.21$  0.21 0.79 1.00 0.27 carb  $-0.55$  0.53 0.39 0.75  $-0.09$  0.43  $-0.66$   $-0.57$  0.06 0.27 1.00

cyl disp hp drat mpg wt qsec gear carb vs am  $1.00 - 0.85 - 0.85 - 0.78$  0.68  $-0.87$  0.42 0.66  $0.60$   $0.48$   $-0.55$ mpg cyl  $-0.85$  1.00 0.90  $0.83 - 0.70$   $0.78 - 0.59 - 0.81 - 0.52 - 0.49$  0.53 disp  $-0.85$  0.90 1.00  $0.79 - 0.71$   $0.89 - 0.43 - 0.71 - 0.59 - 0.56$ 0.39  $-0.78$  0.83 0.79  $1.00 - 0.45$  0.66  $-0.71 - 0.72 - 0.24 - 0.13$ hp 0.75 drat  $0.68 - 0.70 - 0.71 - 0.45$  $1.00 - 0.71$  0.09  $0.44$  0.71  $0.70 - 0.09$  $-0.87$  0.78 0.89  $0.66 - 0.71$  1.00  $-0.17 - 0.55 - 0.69 - 0.58$  0.43 wt qsec  $0.42 -0.59 -0.43 -0.71$  $0.09 - 0.17$ 1.00  $0.74 - 0.23 - 0.21 - 0.66$  $0.66 - 0.81 - 0.71 - 0.72$  $0.44 - 0.55$  0.74 1.00  $0.17$   $0.21$   $-0.57$ VS  $0.60 - 0.52 - 0.59 - 0.24$   $0.71 - 0.69 - 0.23$ 0.17 1.00 0.79 0.06 am qear  $0.48 -0.49 -0.56 -0.13$   $0.70 -0.58 -0.21$ 0.21 0.79 1.00 0.27 carb  $-0.55$  0.53 0.39 0.75  $-0.09$  0.43  $-0.66$   $-0.57$ 0.06  $0.27$ 1.00

### 绘制相关矩阵图

corrplot(mcor)

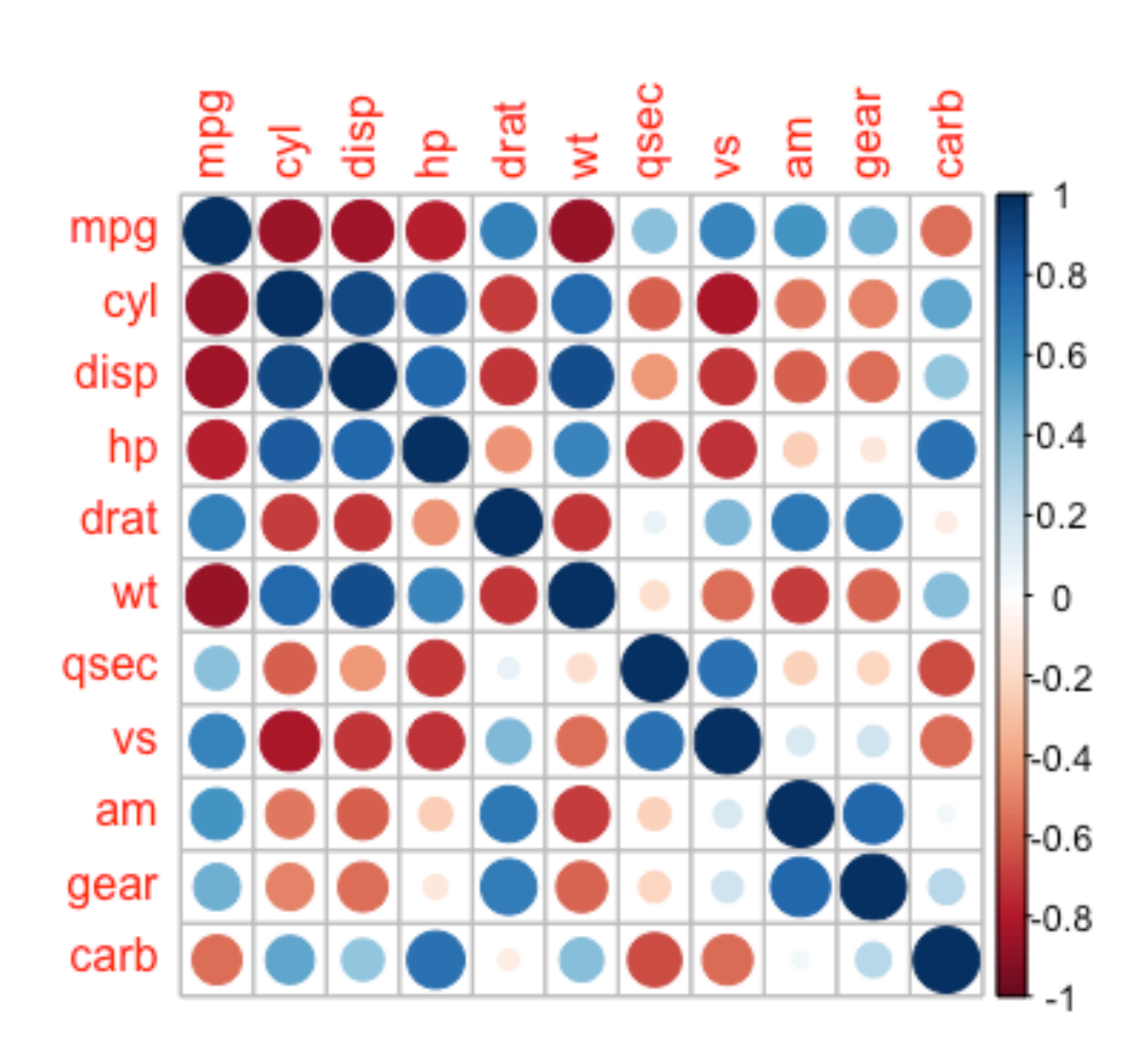

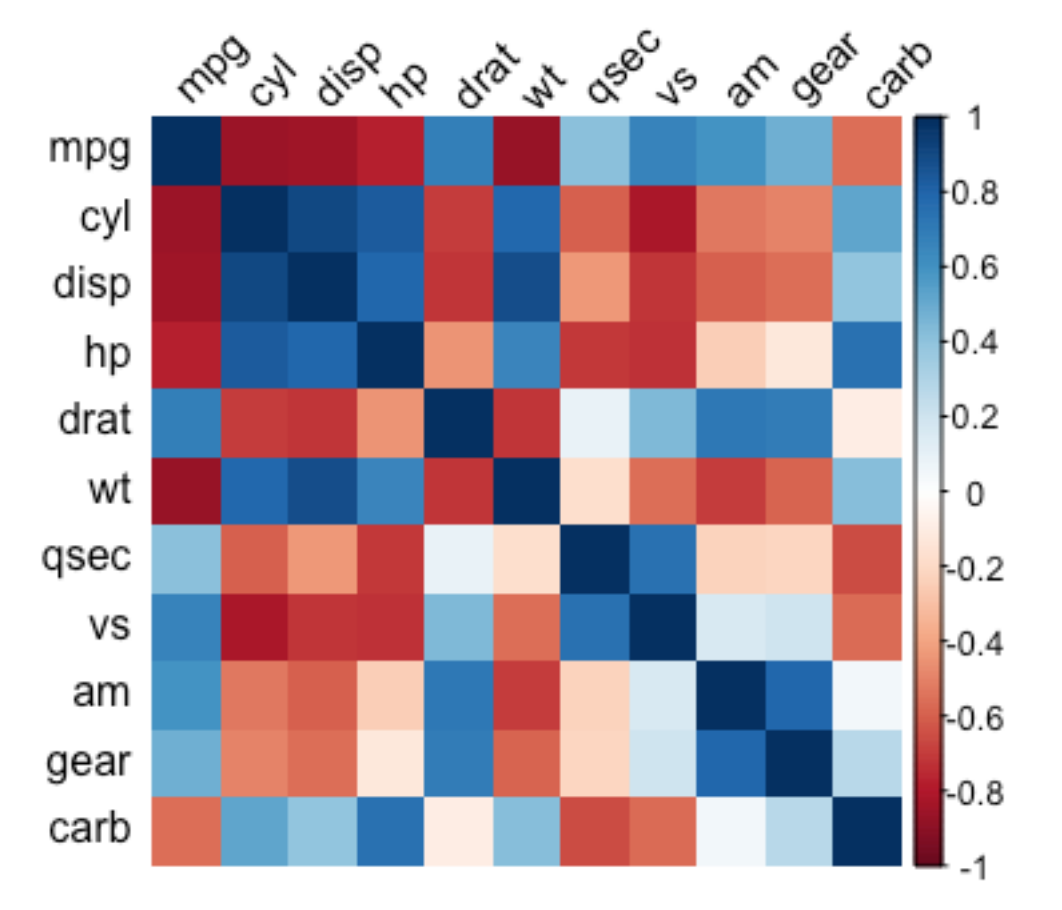

corrplot(mcor, method="shade", shade.col=NA, tl.col="black", tl.srt=45)

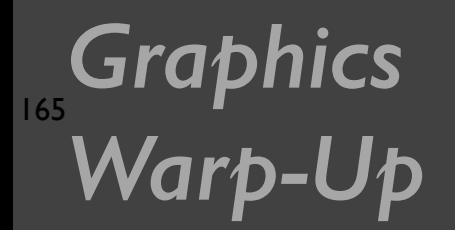

### 绘制相关矩阵图

d

 $col <$ colorRampPalette(c("#BB 4444", "#EE9988", "#FFFFFF", "#77AADD", "#4477AA"))

corrplot(mcor, method="shade", shade.col=NA, tl.col="black", tl.srt=45, col=col(200), addCoef.col="black", addcolorlabel="no", order="AOE")

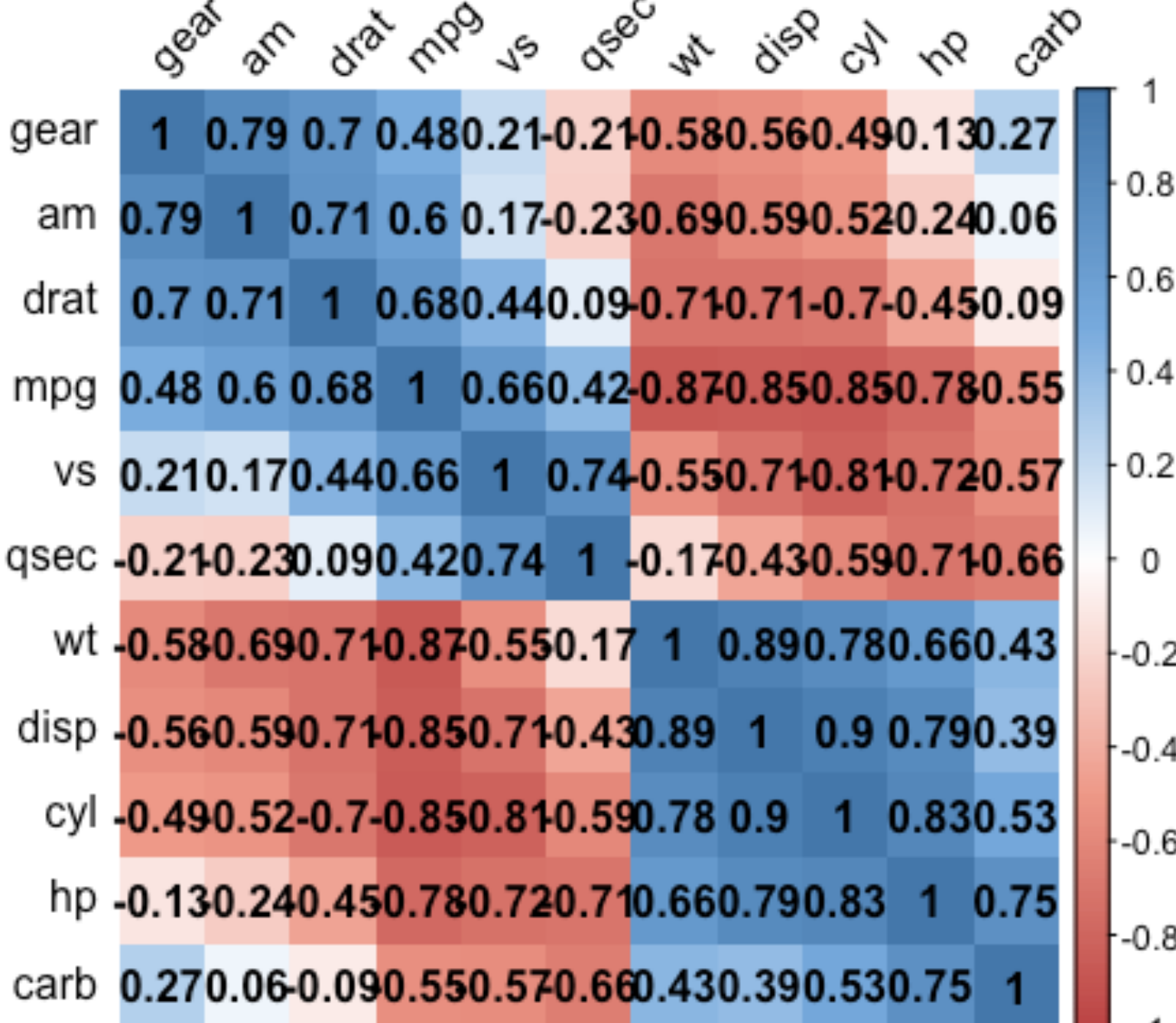

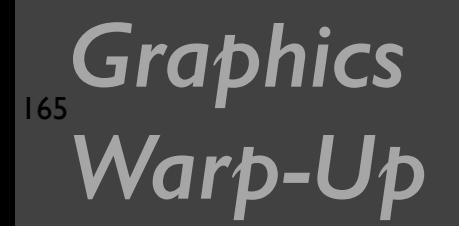

}

### Graphics <del>绘</del>制函数曲线

#### 13.2 P224

 $p \leftarrow$  ggplot(data.frame(x=c(-3,3)), aes(x=x))  $p + stat_function(fun = dnorm)$ 

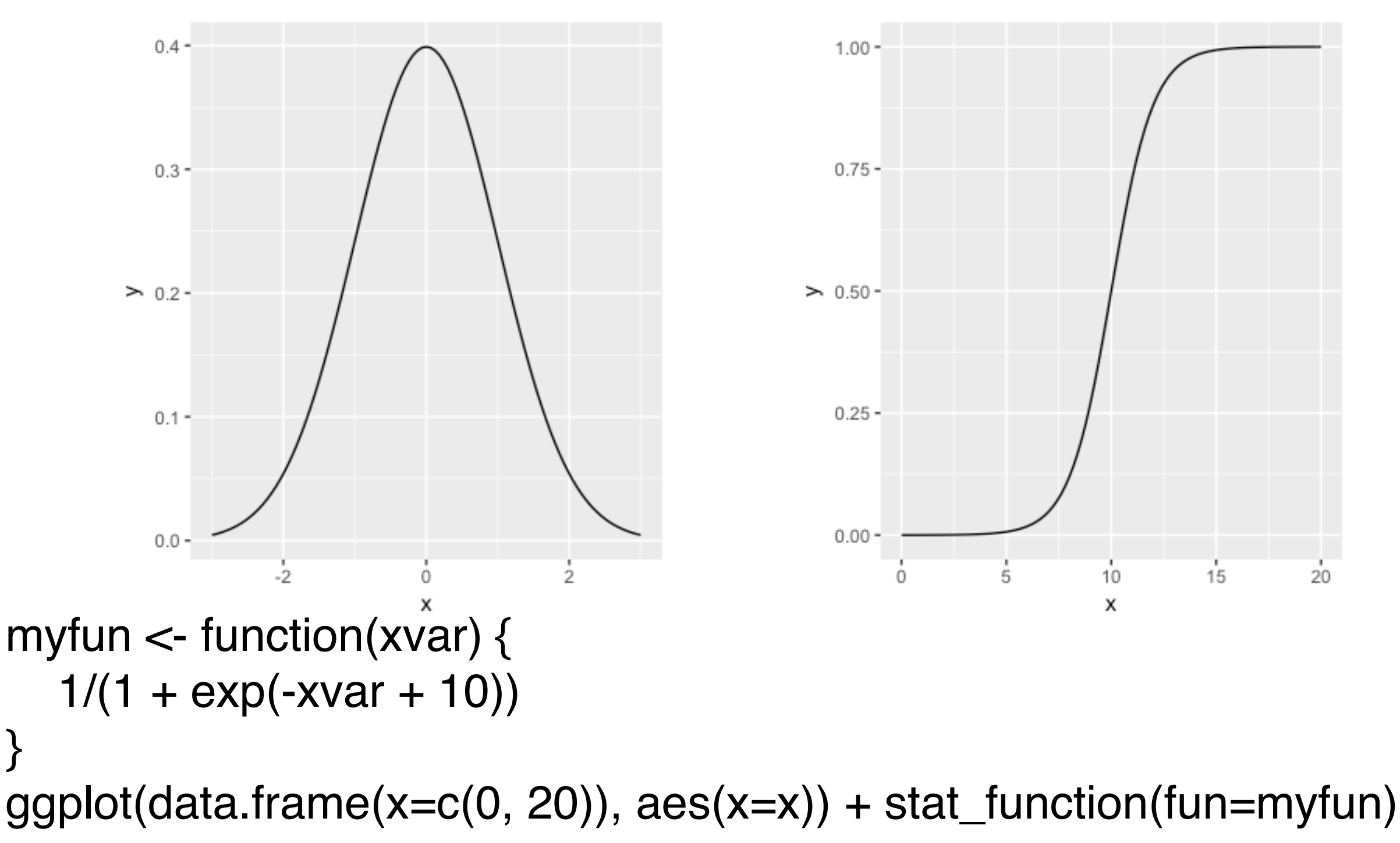

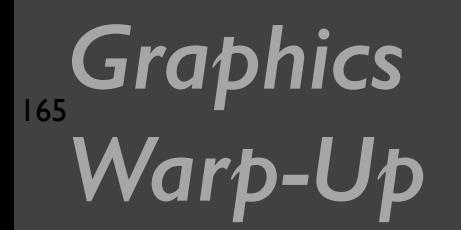

### **Graphics 经制函数曲线**

#### 13.2 P224

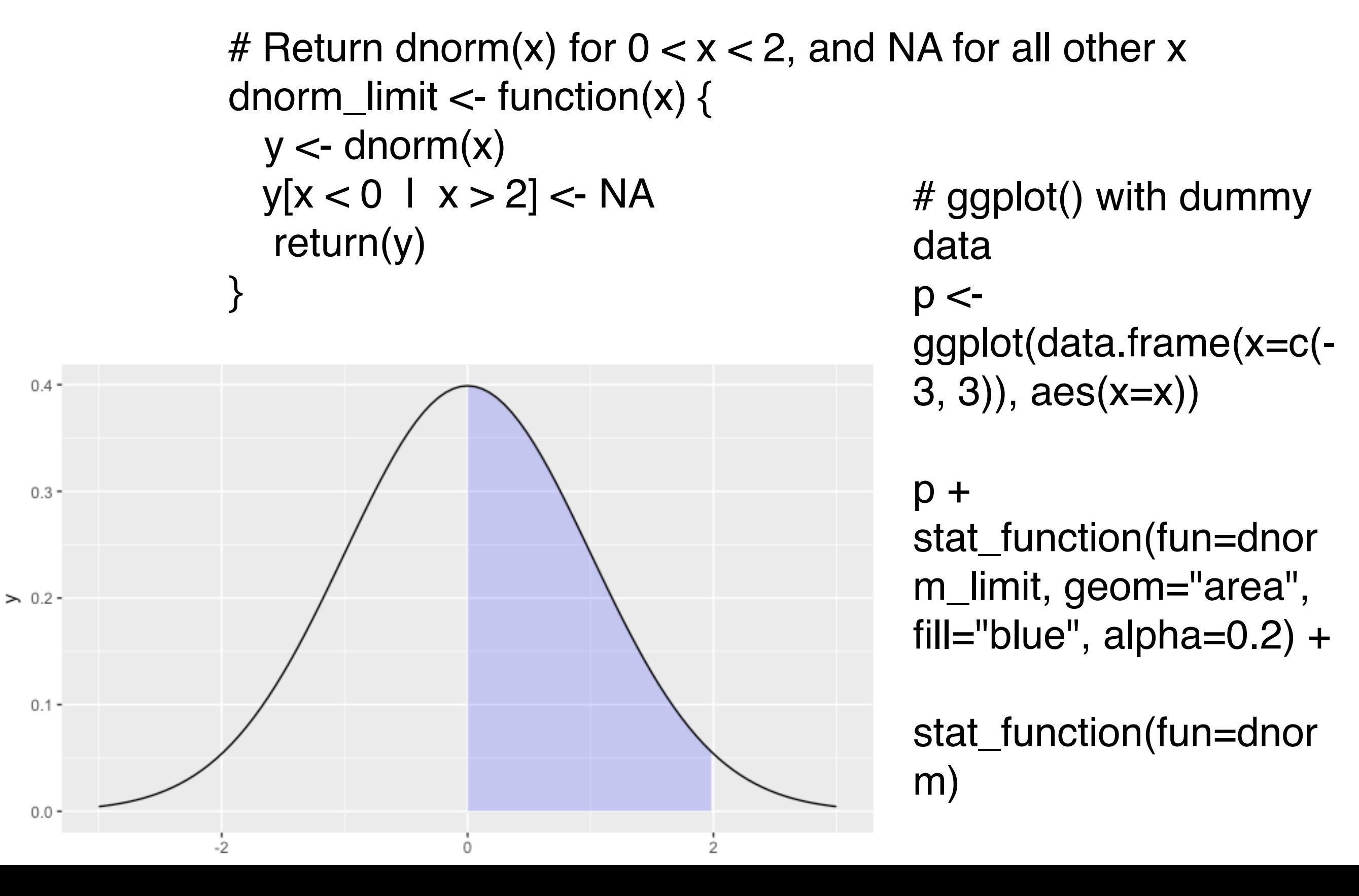

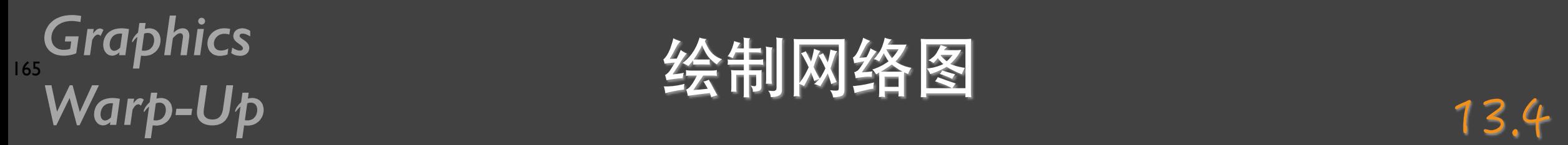

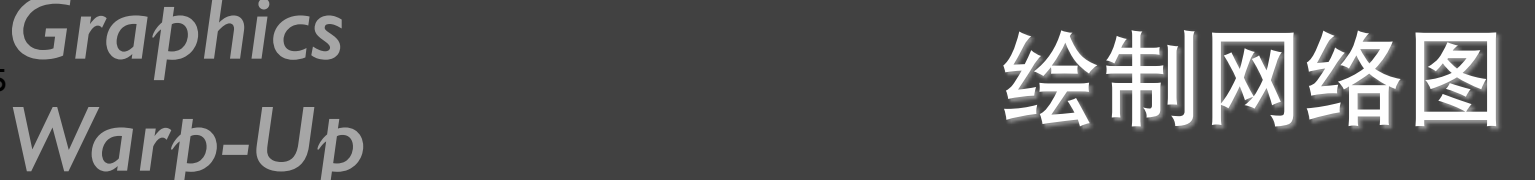

#### 13.4 P227

library(igraph) # Specify edges for a directed graph gd <- graph(c(1,2, 2,3, 2,4, 1,4, 5,5, 3,6)) plot(gd)

# For an undirected graph gu <- graph(c(1,2, 2,3, 2,4, 1,4, 5,5, 3,6), directed=FALSE) # No labels plot(gu, vertex.label=NA)

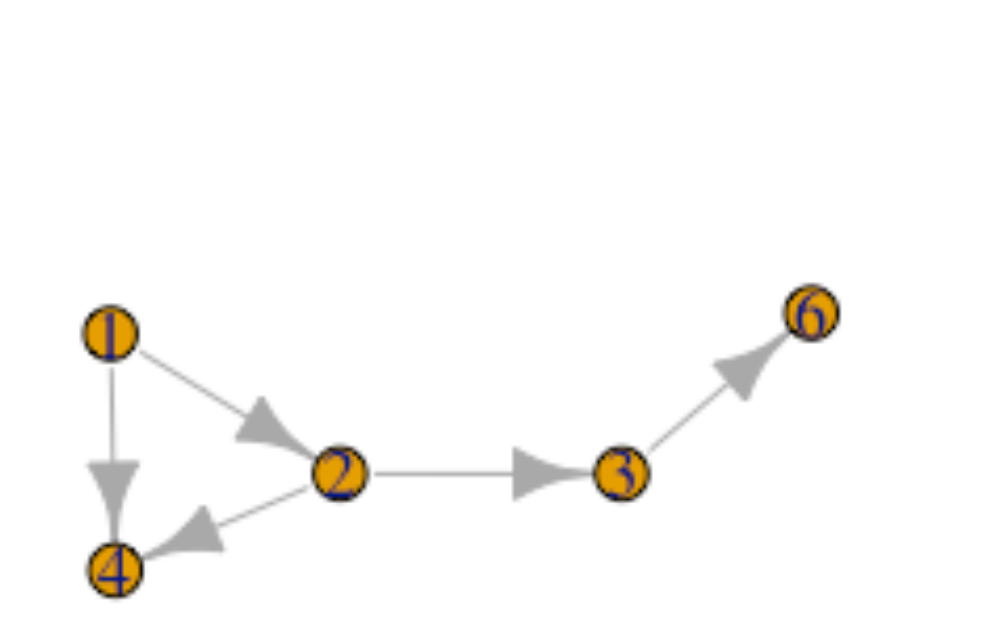

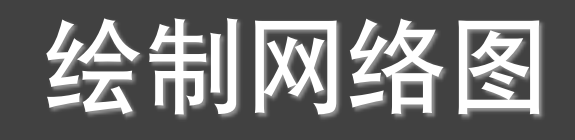

library(gcookbook) g <- graph.data.frame(madmen2, directed=TRUE) par(mar=c(0,0,0,0))

plot(g, layout=layout.fruchterman.reingold, vertex.size=8, edge.arrow.size=0.5, vertex.label=NA)

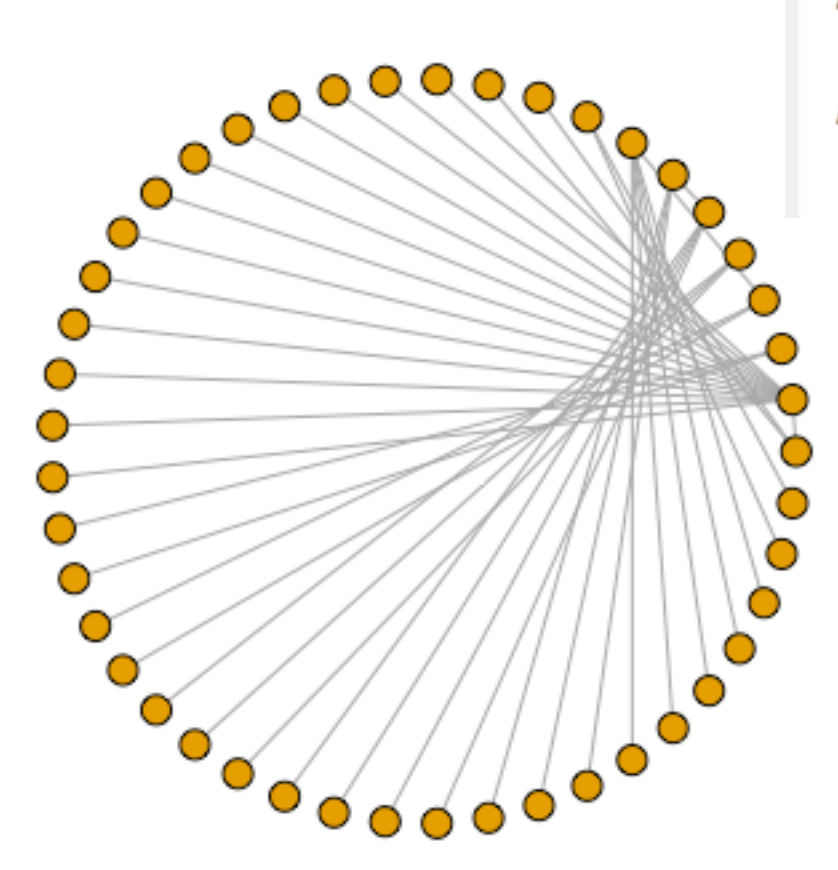

Name1 Abe Drexler Allison Arthur Case

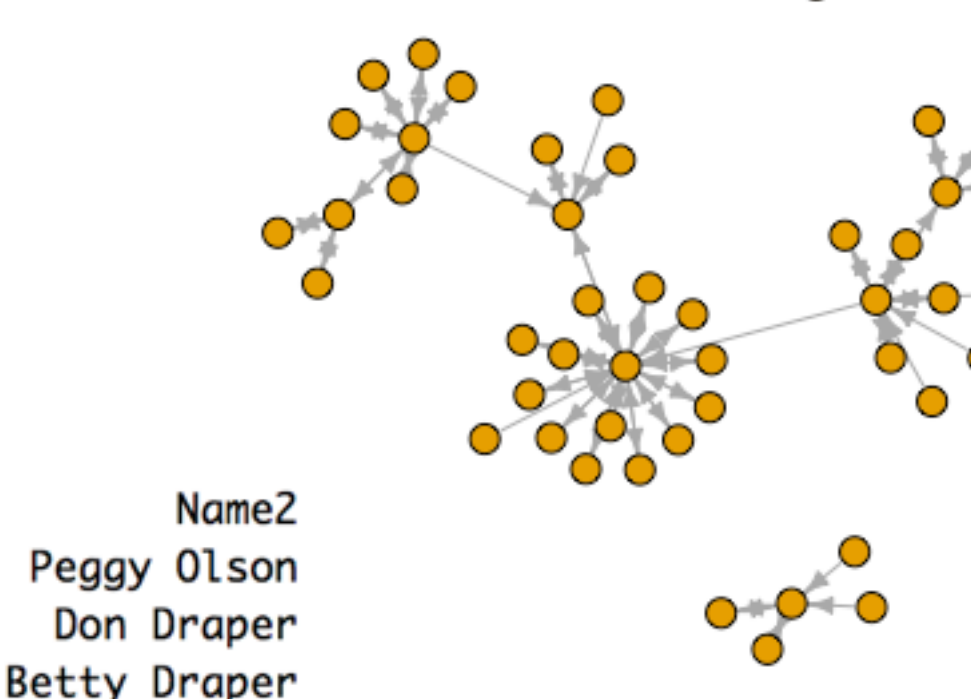

g <- graph.data.frame(madmen, directed=FALSE) par(mar=c(0,0,0,0)) # Remove unnecessary margins plot(g, layout=layout.circle, vertex.size=8, vertex.label=NA)

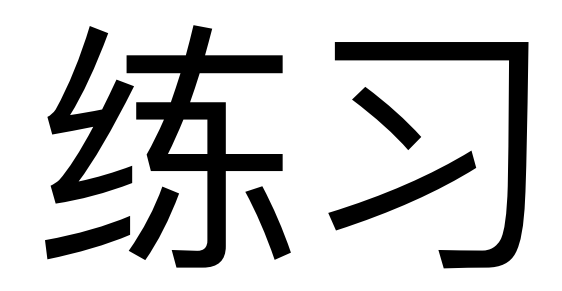

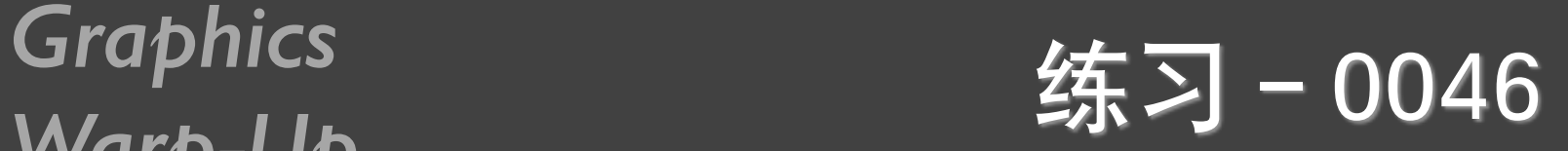

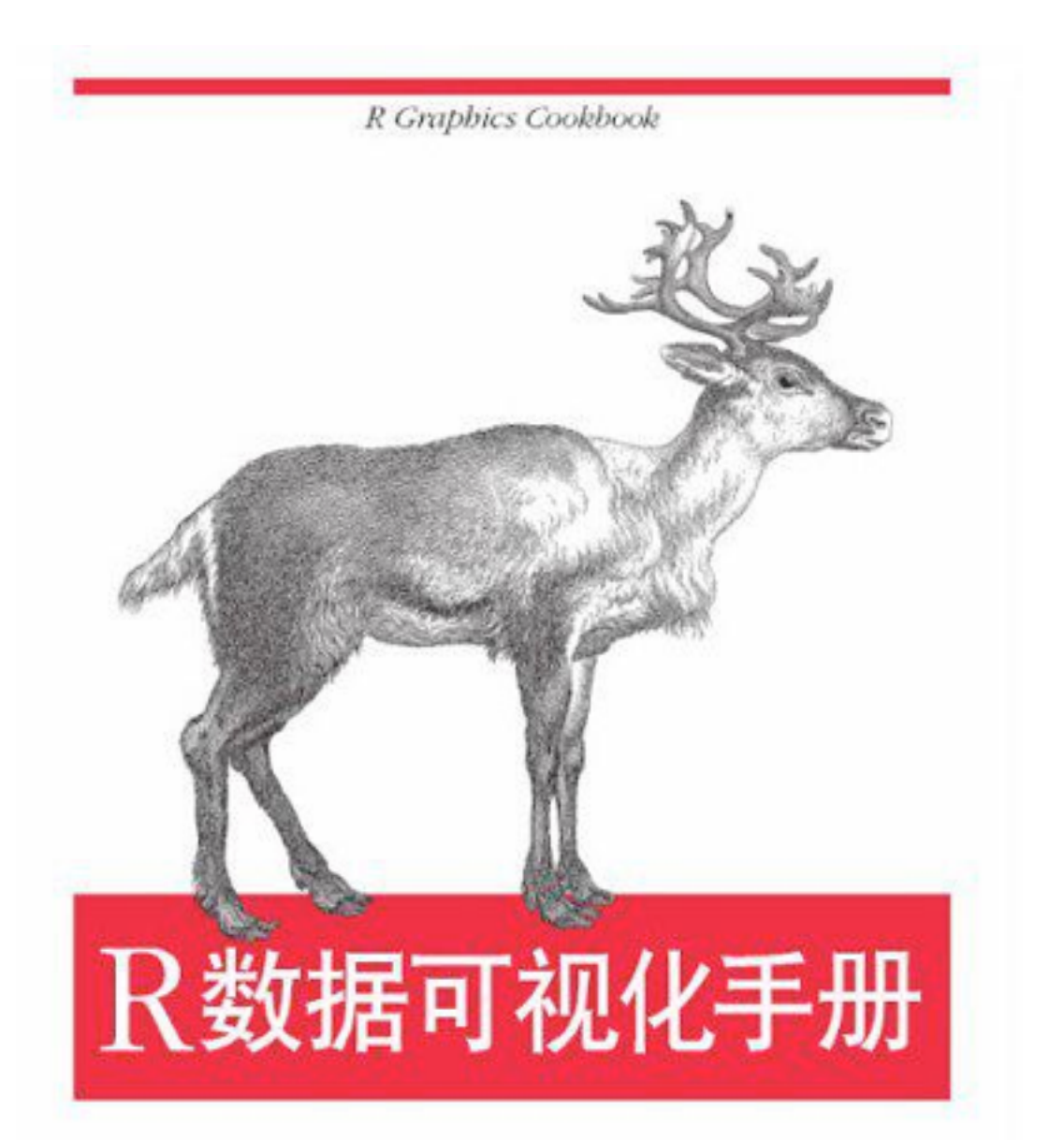

[美] Winston Chang 著 肖楠 邓一硕 魏太云 译 邱怡轩 审校 人民邮电出版社 阅读所有章节, 运行所有代码

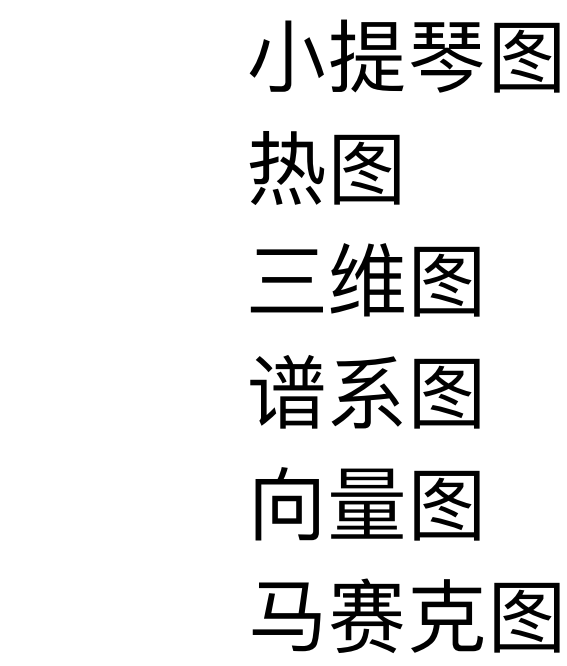

… …

… …

注解

图例

分面

颜色

输出

坐标系

O'REILLY®

# 确定分组和包

## 谫讨!

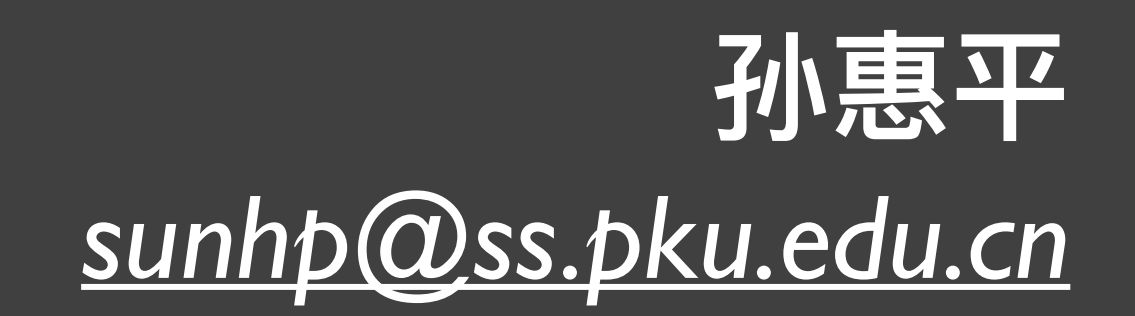